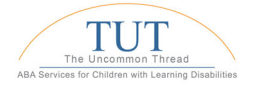

## ACTIVATE VB-MAPP LICENSE FOR A NEW CLIENT

## 1. Select the Client name, and click on **Assessments**:

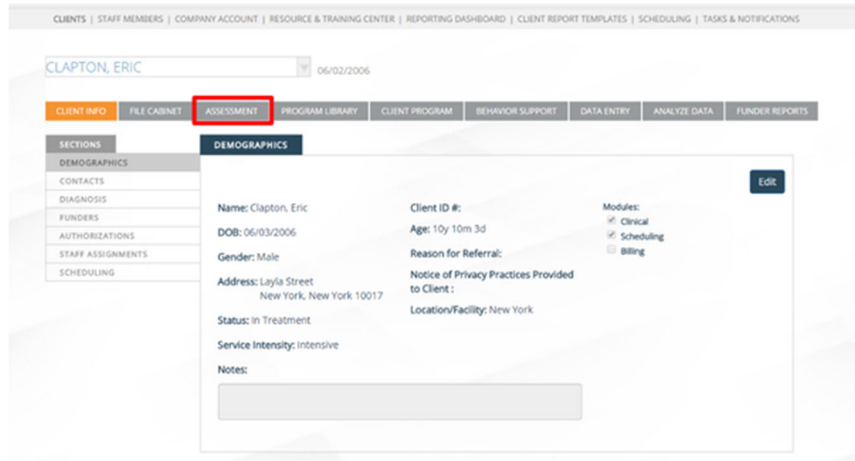

## 2. Click **Start Assessment** for the **VB-MAPP:**

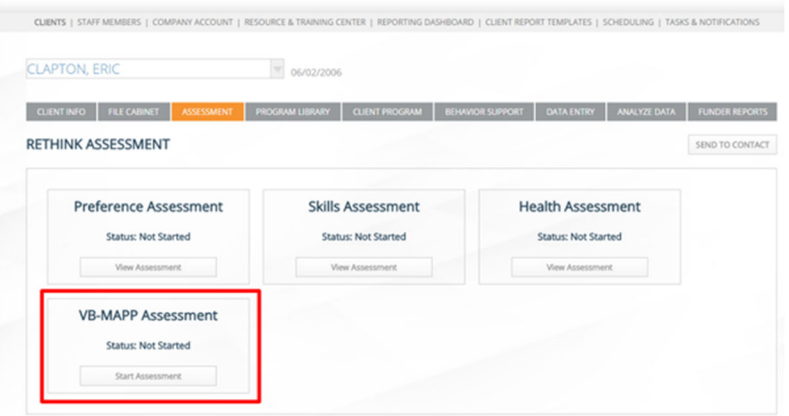

3. You will be prompted to **Confirm** the use of a license for this Client:

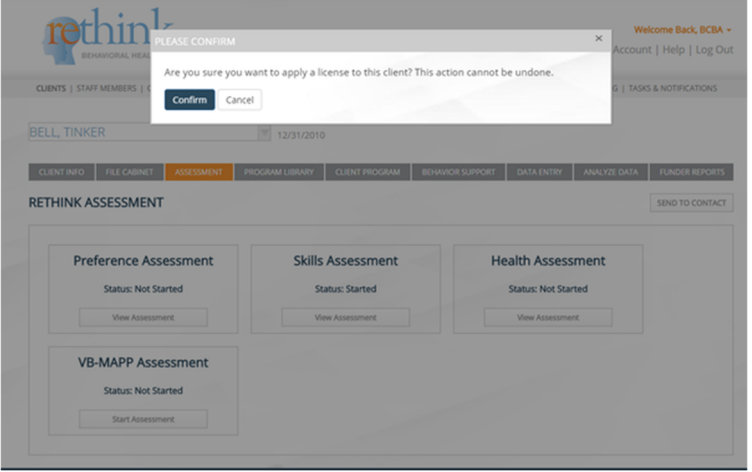